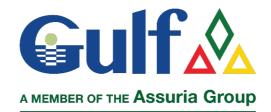

## ALTERNATIVE ONLINE PAYMENT OPTIONS

## DIRECT DEPOSIT

This is a guide for policyholders who **DO NOT** have a MasterCard or Visa "Credit" or Debit" card, neither Internet Banking but wishes to use Gulf's Online Portal "GWeb" to renew their policy and pay using Direct Deposit to our bank.

This guide may be most applicable to policyholders who bank with the following bank:

• CIBC FirstCaribbean International Bank (FCIB)

## How to renew using Direct Deposit;

- 1. Log in to your GWeb account (<u>www.Gwebtt.com</u>) or follow the easy steps online to quickly set up your account
- 2. Select the policy you want to renew,
  - a. Review all renewal terms;
  - b. If in agreement, select your preferred "Easy Payment Terms";
  - c. Follow the instructions to Renew.
- 3. Once Renewed, in your "*Cart*" you will see the "*Premium Due*". Note this amount to transfer using Direct Deposit.
- 4. Visit any branch of your choice of FCB or RBL (see "How to Transfer Funds from FCB or RBL to Gulf")
- 5. Collect your "Transaction Slip" or "Receipt".
- 6. When you have completed the Deposit, log back into your GWeb account
- 7. Select "Send a Message".
  - a. Under "Subject", select 'Direct Deposit Payment' from the drop-down menu:
  - *b.* In "*Send Photo or Documents*" click on "*Browse*" and upload a photo or scanned copy of the "*Transaction Slip*" or "*Receipt*"
  - c. In the "Message" field enter "Policy Number" of renewed policy
  - d. Click "Send"
- 8. A GWeb Team member will contact you when the "*Receipt*" and "*Renewal Documents*" are made available within your GWeb account for viewing or printing.

## Select a bank from which to transfer funds to Gulf

CIBC FCIB - https://gulfinsuranceltd.com/DD-CIBC